## Using RCFV With Image Files

The Really Cool FilTeR Viewer

© 2018-2021 Takamomto, LLC

© 2018 – 2021 Takamomto, LLC

RCFV is primarily a tool for viewing text files with the option of using regular expression filters to selectively view parts of such files. However, RCFV also allows you to select files from data stores using regular expression filters. You can search a folder, just its immediate subfolders, or optionally, all subfolders, for matching files in a much more powerful manner than standard Windows wildcards.

For example, you can search a drive for the set of files with any of a set of certain extensions such as image files which end with ".jpg" or ".png", etc. If needed you could also include any number of other image file or other non-text file extensions or any other patterns in the file name that you are interested in.

In general, RCFV is useful for reading non-text files in two ways. One, you can use it to view such files in hexadecimal format and, two, you can use the File List window to copy, move, or delete the selected files (without actually having to view them). However, there is one other useful feature when dealing with these files and that is the ability to create a single, "directory" file containing the full path and file name of all the matching files in lieu of actually reading the files' content. You can then export that text to other programs which can make better use of that file list. And, in the case of image files, you can also render them in your browser as we will see below.

Bulk file selection dialog window. This window is used for specifying the starting folder for a search plus a file name, or a folder with optional text and wildcards. A folder browse window is provided to quickly select this folder.

Find

0-Origin File Offset

File list (F6)

**\$** 

Case Whole Multi-

Just this buffer

Settings <u>=</u>

Hover help

Key- Func boar Keys

500000 CurPos= 0

F1 F3 F4 F5 F6 F11 a

Format

1.5

HTML

Next File

folder C:\Dropbox\RCFV\Downloads which have an extension of jpg or png.

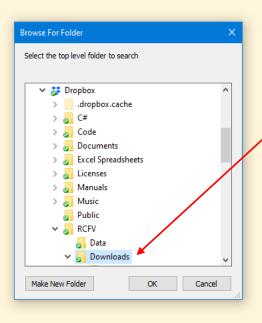

RCFV by Anthony Zackin,

ф —

ф **—** 

Case Sensitive

Case Sensitive

This dialog window gives you the option of selecting the top level folder for the file search.

EN RCLV -- Really Cool Filler Viewer -- Written by Anthony Zackin

This dialog window gives you the option of constraining the search. Searching is a generally slow operation so limiting the scope can be quite useful to speed it up.

[Identify the scope of the search for 'C:\Dropbox\RCFV\Downloads\\(jpg|png)\$']

CFV -- Really Cool FilTeR Viewer, Version 0.4.2250-4.7.2.4 (3/23/2021 3:33 PM--3/22/2021 9:22 PM)

You can process just the files in the current folder, include the files in all contained folders of this one, or include all files in the tree starting with this folder and including ALL contained subfolders.

Note that there is a limit of 1000 files that may be processed at one time.

1 - This folder only

2 - Include subfolders of THIS folder

3 - Include subfolders of ALL subfolders

4 -Cancel We will select option 3 since we want to include all the subfolders under our top-level folder plus any contained folders as well.

Format 1 1.5 2 | Freeze current file | Find |

Select a menu entry by pressing the corresponding button or entry file | Select an menu entry by pressing the corresponding button or entry file |

Font F E 18 Courier New | Day of Day of Day o

RCFV by Anthony Zackin, opyright © 2018 Takamomto, LLC

(

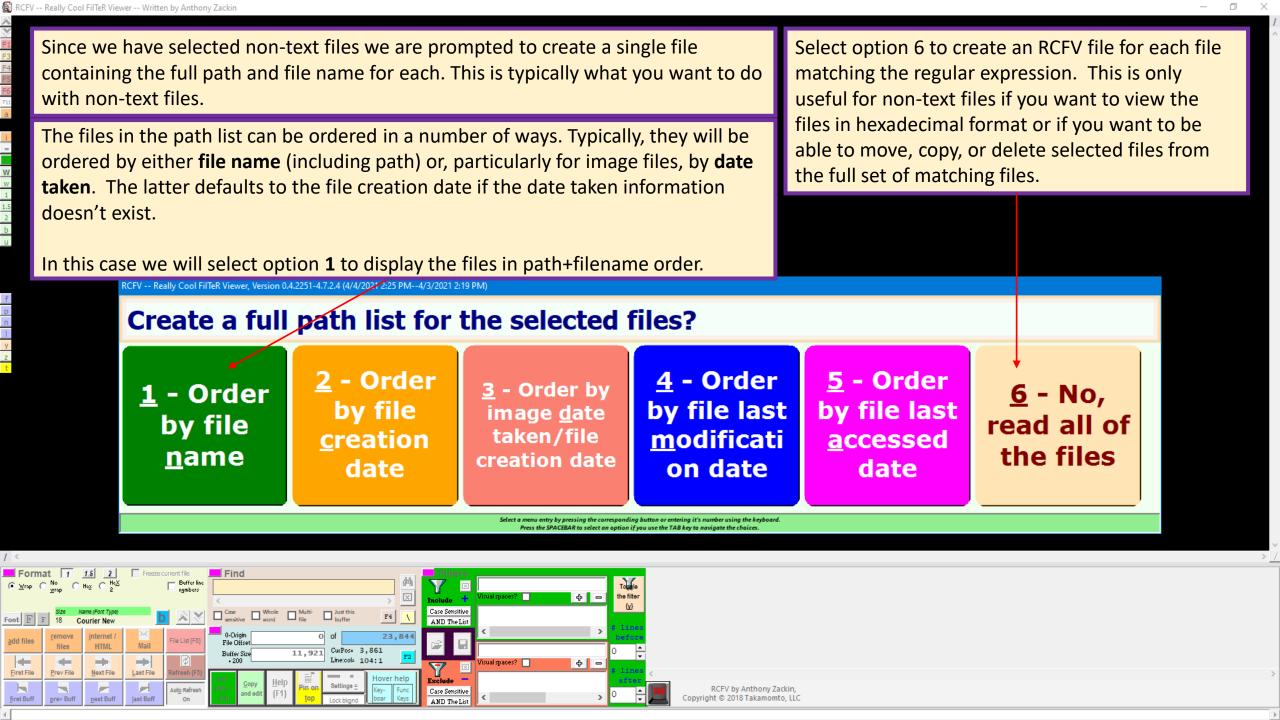

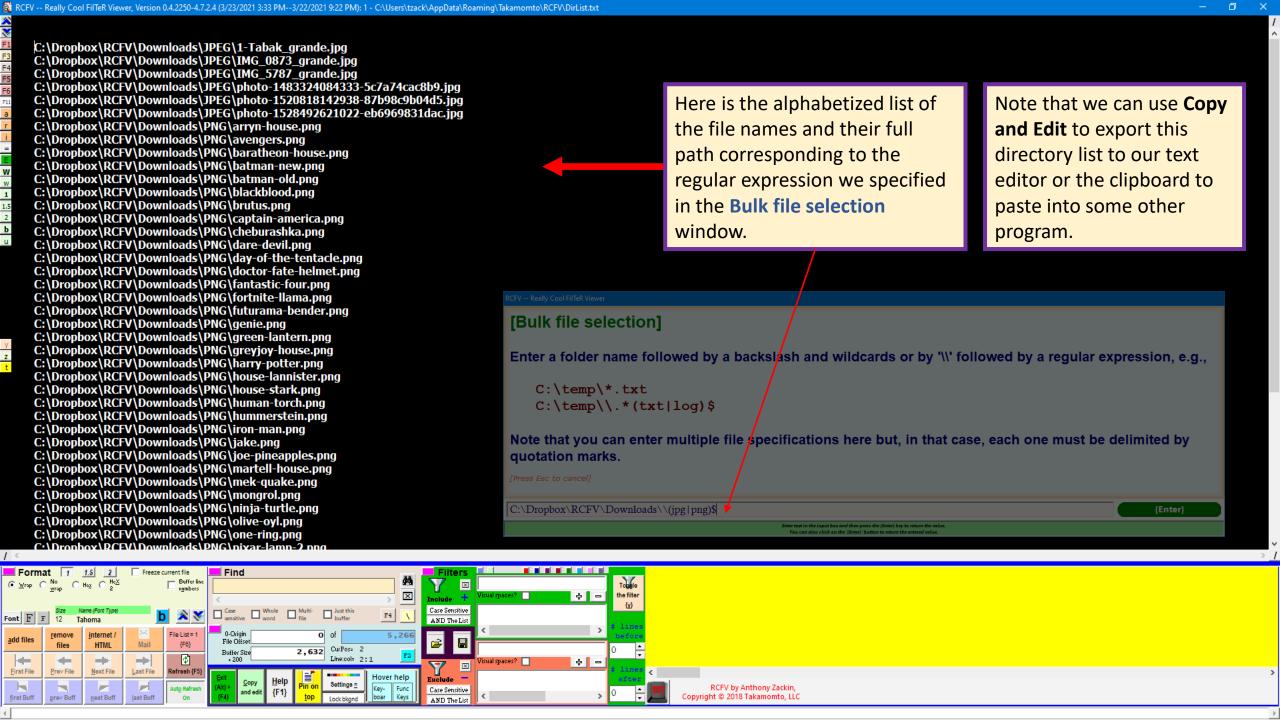

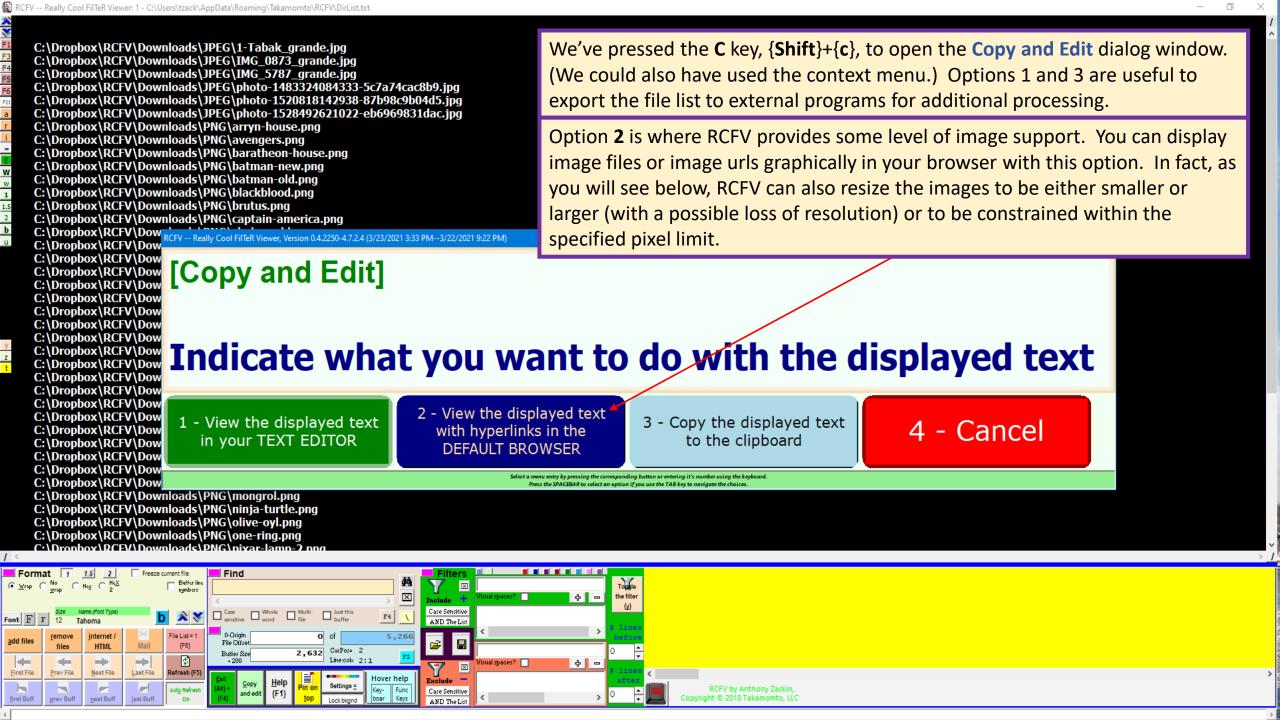

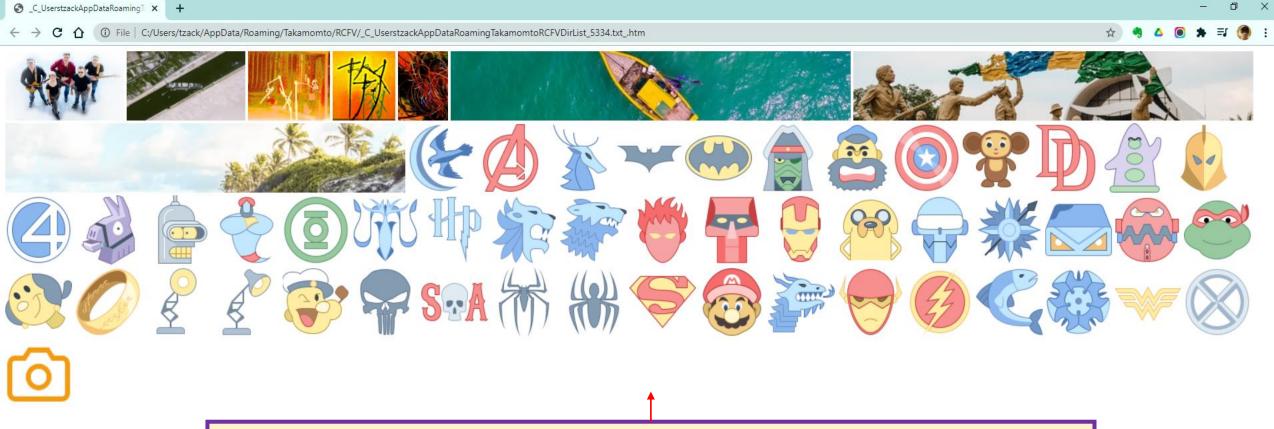

Here are the images specified in the path list above. We've skipped a few steps just to show what one format of the output can look like in your browser.

We will go into more detail in a subsequent example.

© 2018 - 2021 Takamomto, LLC

As shown above you can use RCFV to resize and combine multiple images into a "tableau" using your browser as the rendering agent. You can then copy that set of images into other programs such as email to send them to others or a word processor or any other image-friendly software. You can also use the browser's Print option to create a PDF file.

Whereas before, we gathered images from across multiple folders, it is more often the case that we have a folder containing a set of images that we want to resize and display. We will show, below, an example of that and the various output formats that RCFV provides.

You can drag a folder name or one or more highlighted files to the viewer. (Copy and paste works too, of course.) Here is a folder containing a number of images that we want to resize and combine to send to our friends.

a

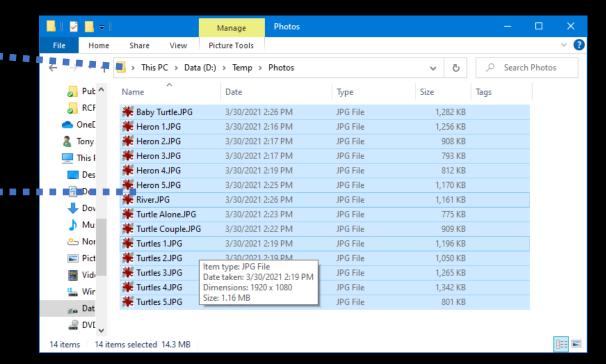

Since at least some of the files (in this case, all) are non-text you are prompted to create a single path list file containing each of the file paths and names instead of actually including the contents of each file in a separate RCFV file.

Note: you can force this query when selecting just text files by setting an option in the **General** tab of the **Settings** screen.

We will choose option **3** to create a single RCFV file containing the full path name of all the files ordered by the **Date Taken** metadata in the image (or the file creation date if the date taken information is unavailable).

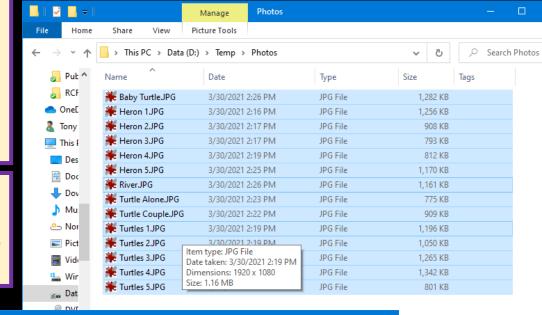

CCFV -- Really Cool FilTeR Viewer, Version 0.4.2251-4.7.2.4 (4/7/2021 1:10 PM--4/6/2021 3:39 PM)

### Create a full path list for the selected files?

1 - Order by file name 2 - Order by file creation date

3 - Order by image date taken/file creation date

4 - Order by file last modificati on date

<u>5</u> - Order by file last <u>a</u>ccessed date

<u>6</u> - No, read all of the files

Select a menu entry by pressing the corresponding button or entering it's number using the keyboard.

Press the SPACEBAR to select an option if you use the TAB key to navigate the choices.

1 <

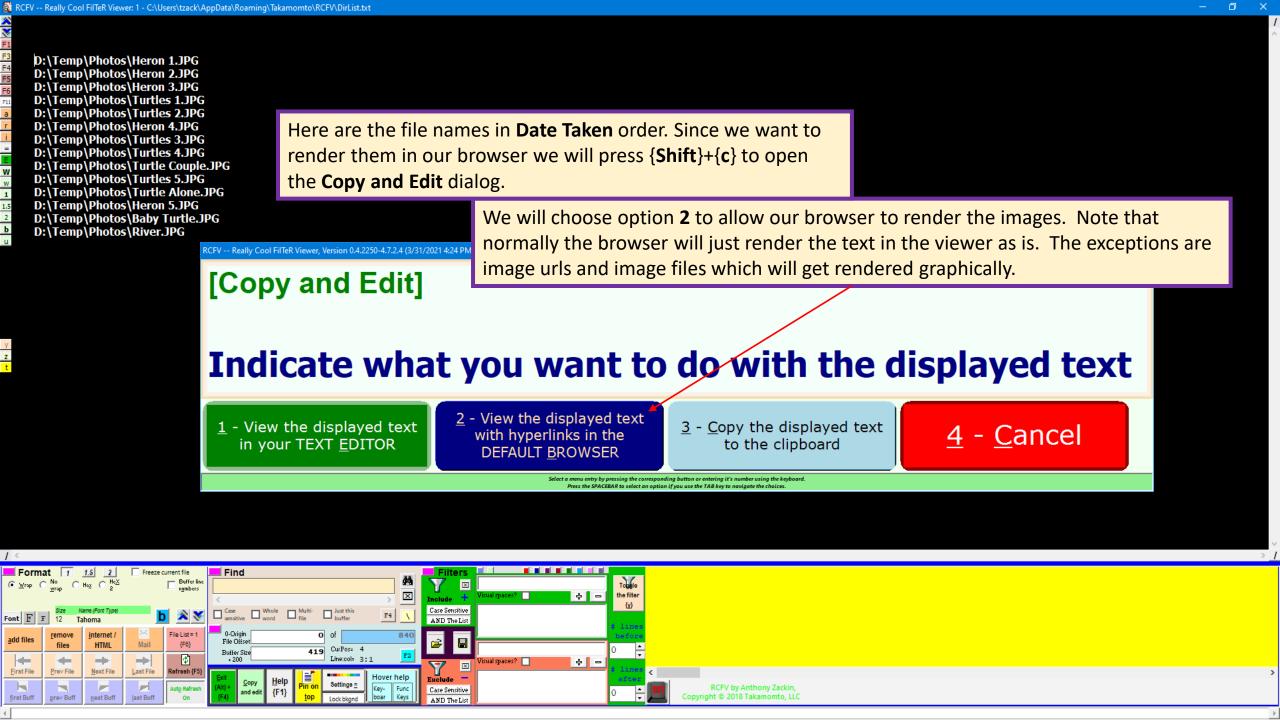

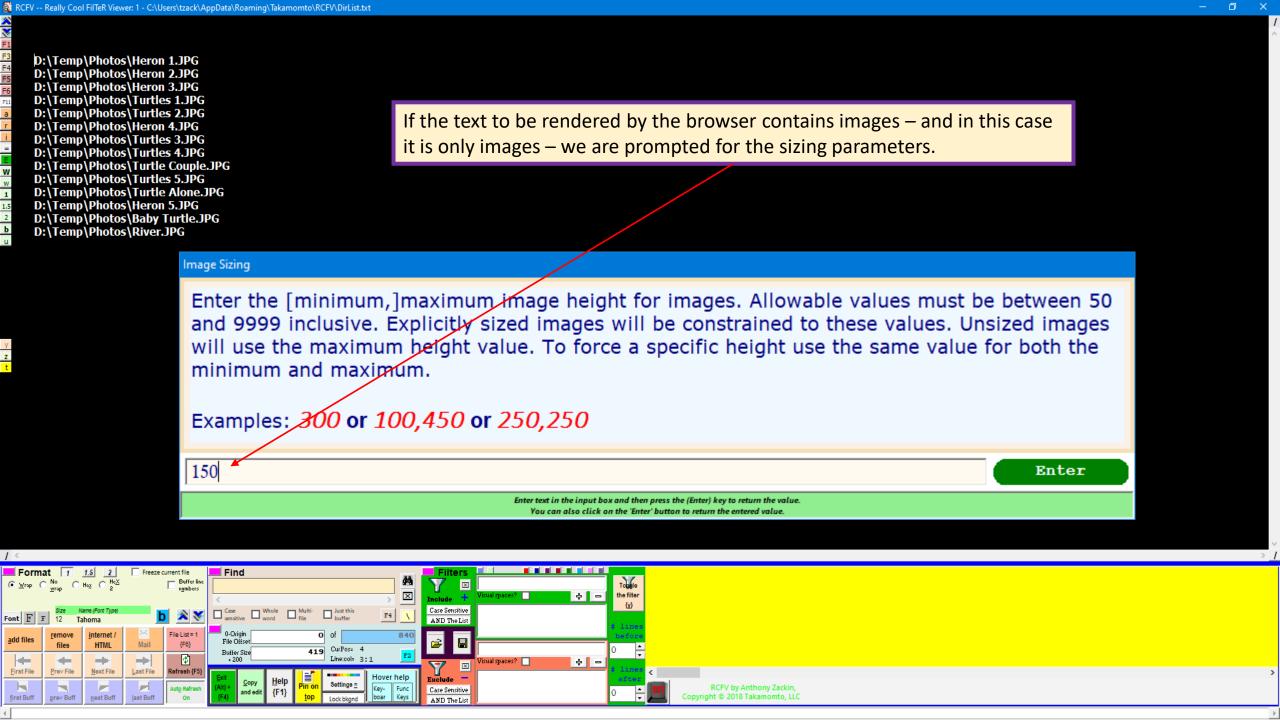

D:\Temp\Photos\Heron 1.JPG
D:\Temp\Photos\Heron 2.JPG
D:\Temp\Photos\Heron 3.JPG
D:\Temp\Photos\Turtles 1.JPG
D:\Temp\Photos\Turtles 2.JPG
D:\Temp\Photos\Heron 4.JPG
D:\Temp\Photos\Turtles 3.JPG
D:\Temp\Photos\Turtles 4.JPG
D:\Temp\Photos\Turtle Couple.JPG
D:\Temp\Photos\Turtle Alone.JPG
D:\Temp\Photos\Turtle Alone.JPG
D:\Temp\Photos\Heron 5.JPG
D:\Temp\Photos\Baby Turtle.JPG

D:\Temp\Photos\River.JPG

You have several options for displaying the images in the browser window:

- 1) You can stack them vertically with a caption underneath consisting of the file name plus the date taken (or file creation date).
- (2) You can stack them vertically without a caption.
- (3) You can display the images horizontally in the browser window. This is the most space efficient display and is particularly useful for smaller images. Check out the display of the **png** images in the previous example above.

RCFV -- Really Cool FilTeR Viewer, Version 0.4.2251-4.7.2.4 (4/2/2021 12:35 PM--3/30/2021 6:50 PM)

# Include the file name as a caption for each image? This will force each image onto a new line.

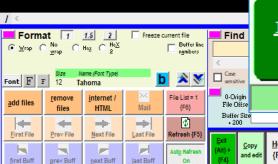

<u>1</u> - <u>Append a caption</u> to each image

<u>2</u> - Just put each image on a new line

3 - Wrap the images horizontally

4 - <u>C</u>ancel

Select a menu entry by pressing the corresponding button or entering it's number using the keyboard.

Press the SPACEBAR to select an option if you use the TAB key to navigate the choices.

Here are the images with the file name (and date taken) underneath as captions. The image height is 150.

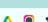

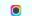

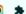

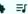

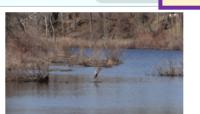

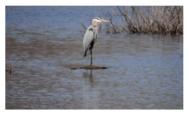

D:\Temp\Photos\Heron 2.JPG [2021-03-30 14:17:20]

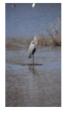

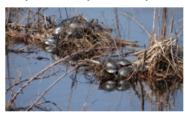

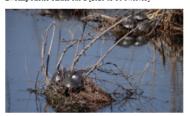

D:\Temp\Photos\Turtles 2.JPG [2021-03-30 14:19:45]

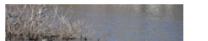

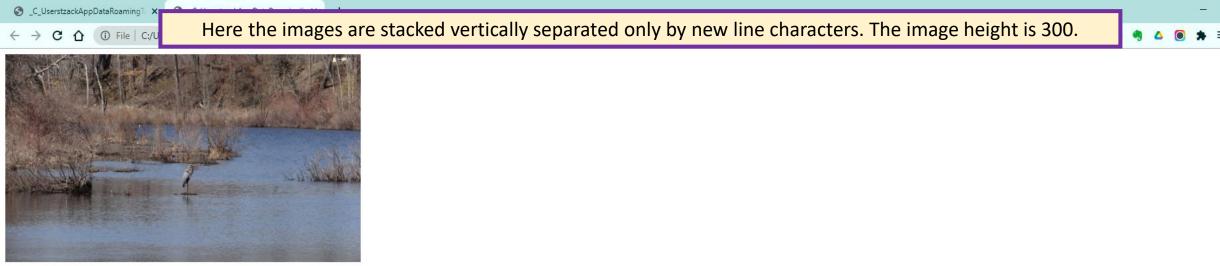

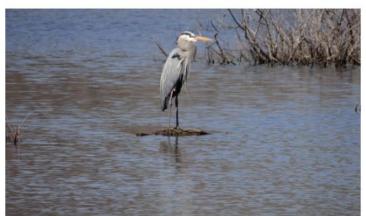

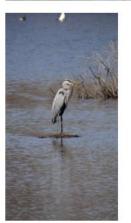

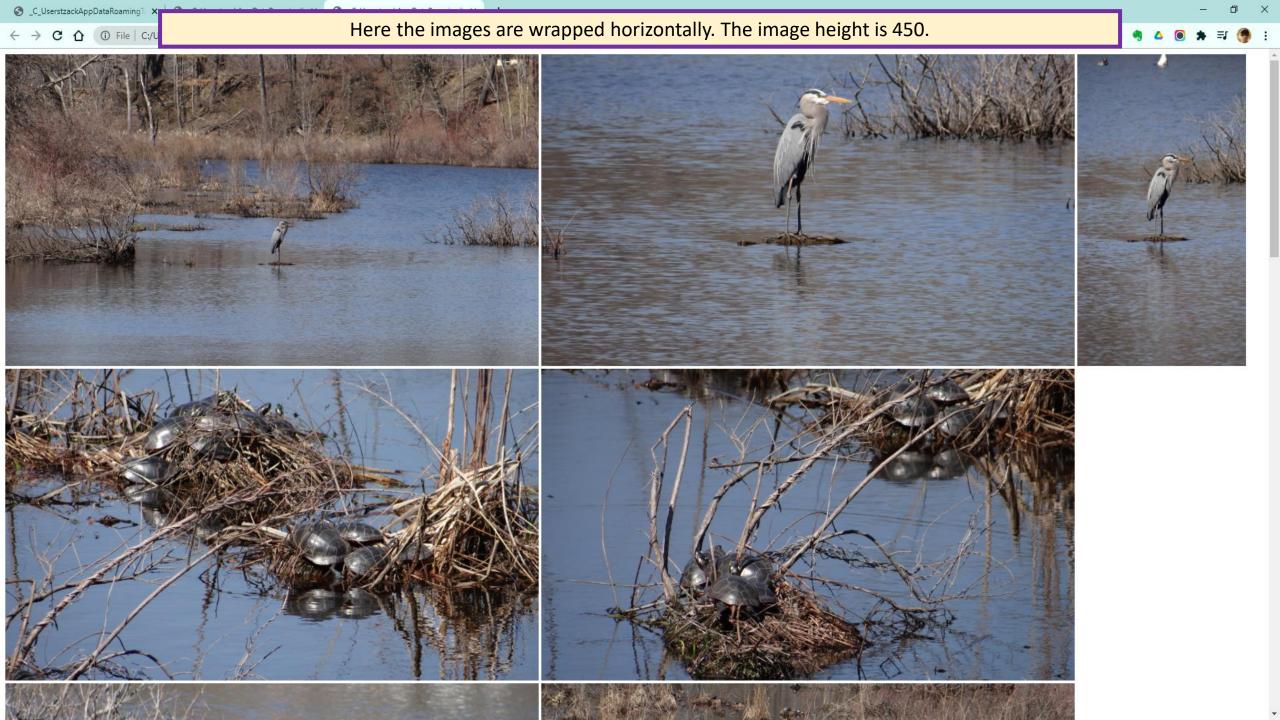

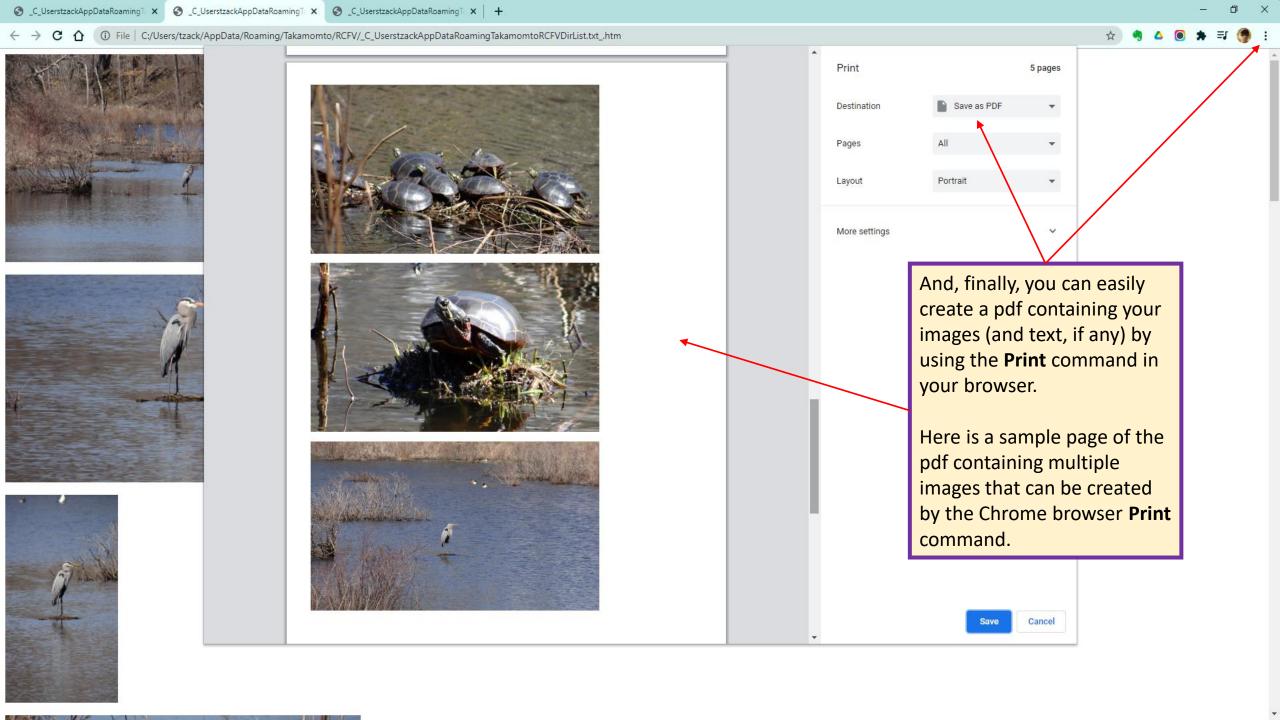

© 2018 – 2021 Takamomto, LLC

We just saw some ways to display and resize images from local files. We showed how you can create a list of files via a brute force folder search or just by selecting a set of files in a given folder. Then, given a list of image files, we can very easily display them in a browser window.

You can extract multiple image urls from web pages and then download the images. But we can also use **Copy and Edit**, as before, to resize and display images in a browser window which have been retrieved from the web.

We will demonstrate this using an artist's web site:

HTTPS://ARTCGALLERY.COM/collections/harry-c-tabak

We'll use the explicit links option so we can easily filter the urls we want

We will ensure that each url contained in the web page will be on a separate line.

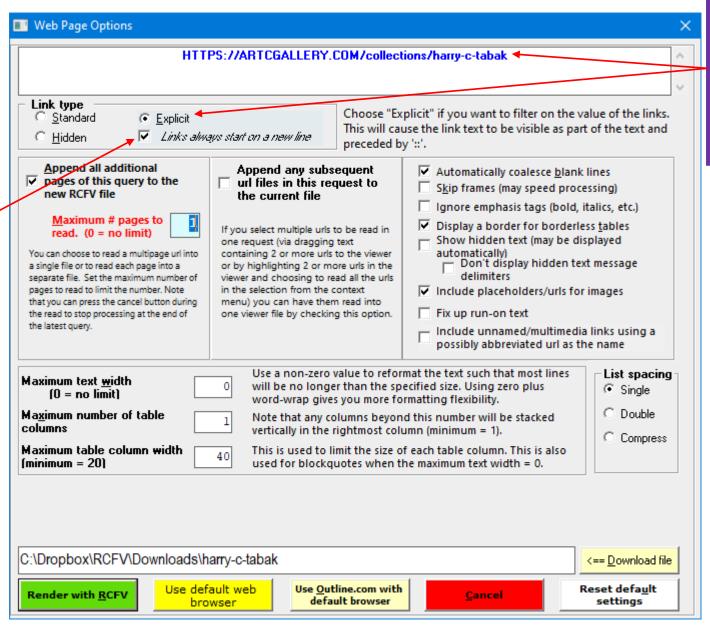

Note that we are opening this web page with explicit urls since we want to select the images based on text contained in the url values.

🌉 RCFV -- Really Cool FilTeR Viewer: 1 - HARRY C TABAK - Recent and older works - ArtCgallery

Here is the unfiltered text of the artist's webpage displaying explicit links, each on

Tabak's early work reflects his bond to nature through his landscape paintings. Social commentary followed with an emphasis on environmental issues for nearly two decades. These works were the subject of numerous exhibitions at the Dorsky Galleries in NYC (80's) and museums. The Wichita Art Museum sponsored a traveling exhibition titled "The Radwaste and Stonehenge Books" a series of sculptural 'books' in a collaboration with artist Nava Atlas. The series then traveled to several other museums

Tabak began to explore sculpture as a medium in 2001 utilizing found natural materials. These became the basis for his current experiments often describes as 'three dimensional drawings'. These are compositions utilizing wood, stone, glass, discarded broken materials, as well as metallic objects.

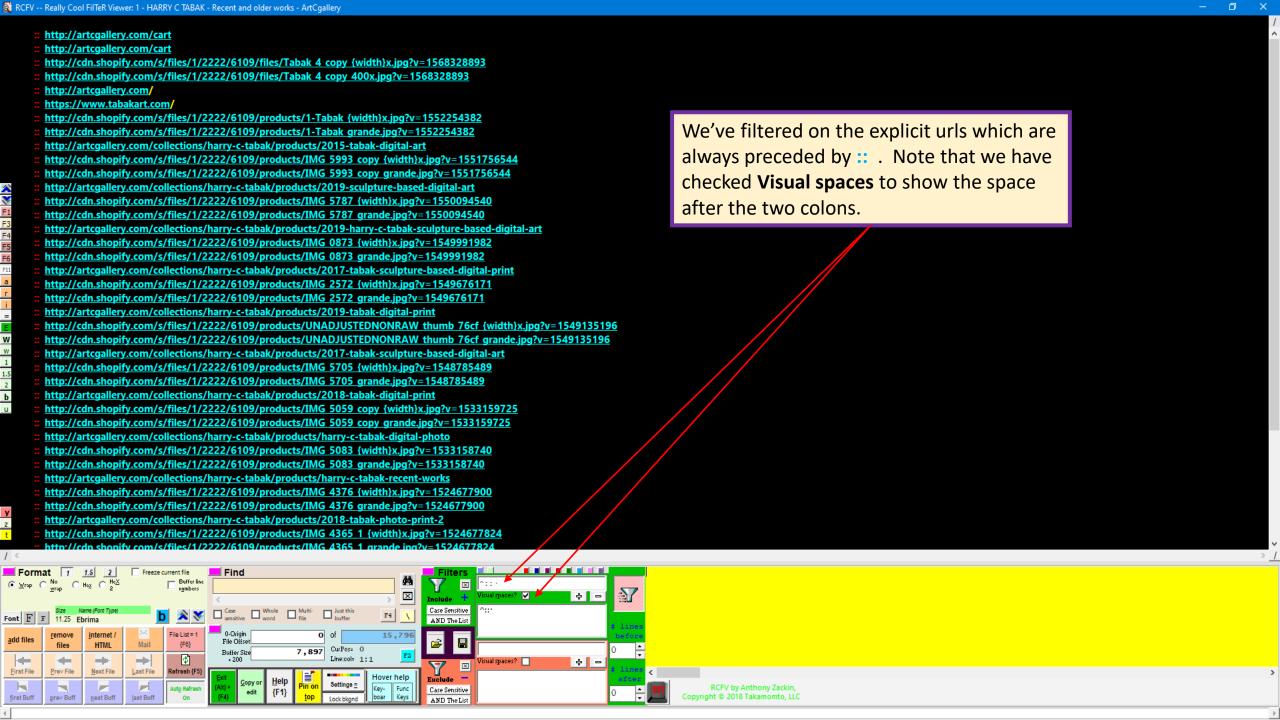

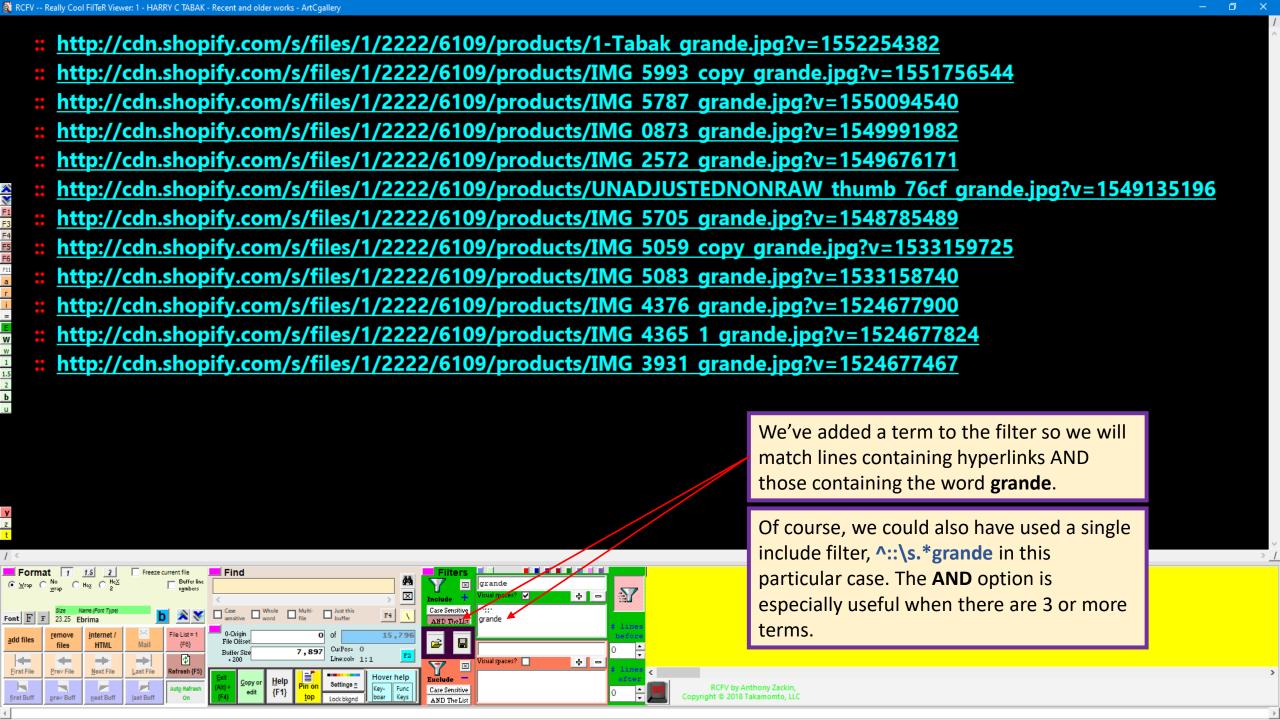

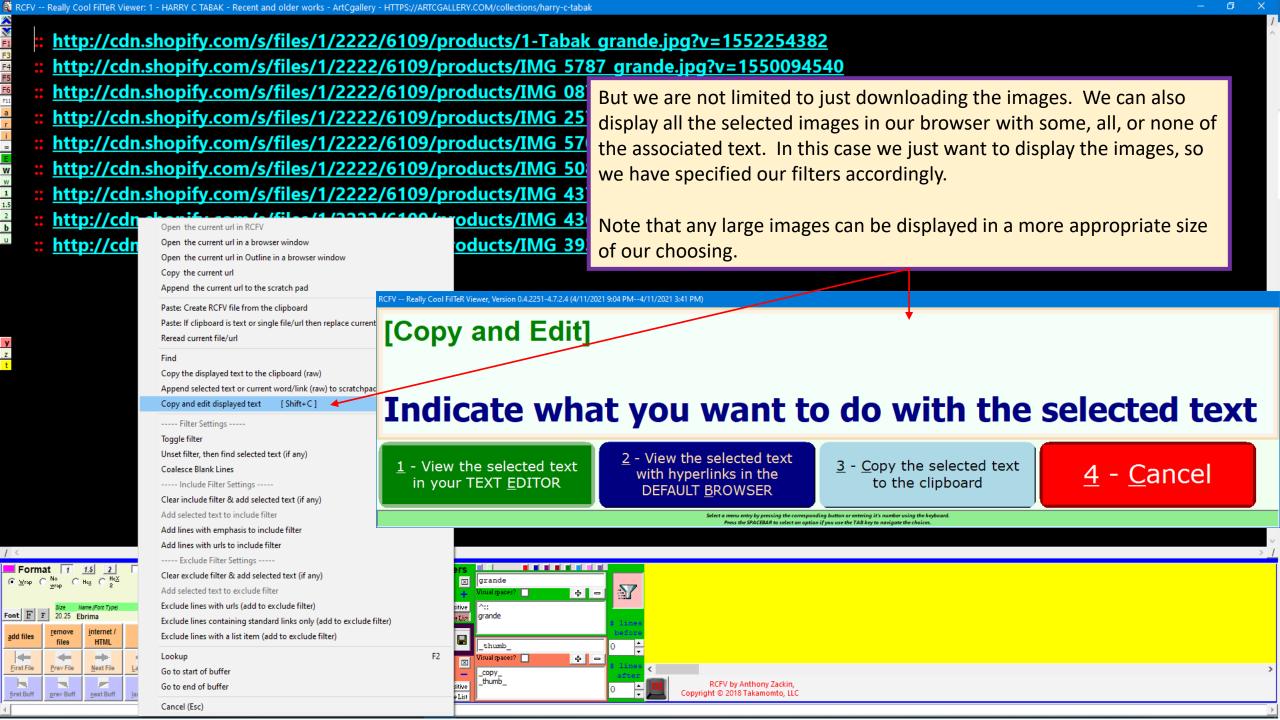

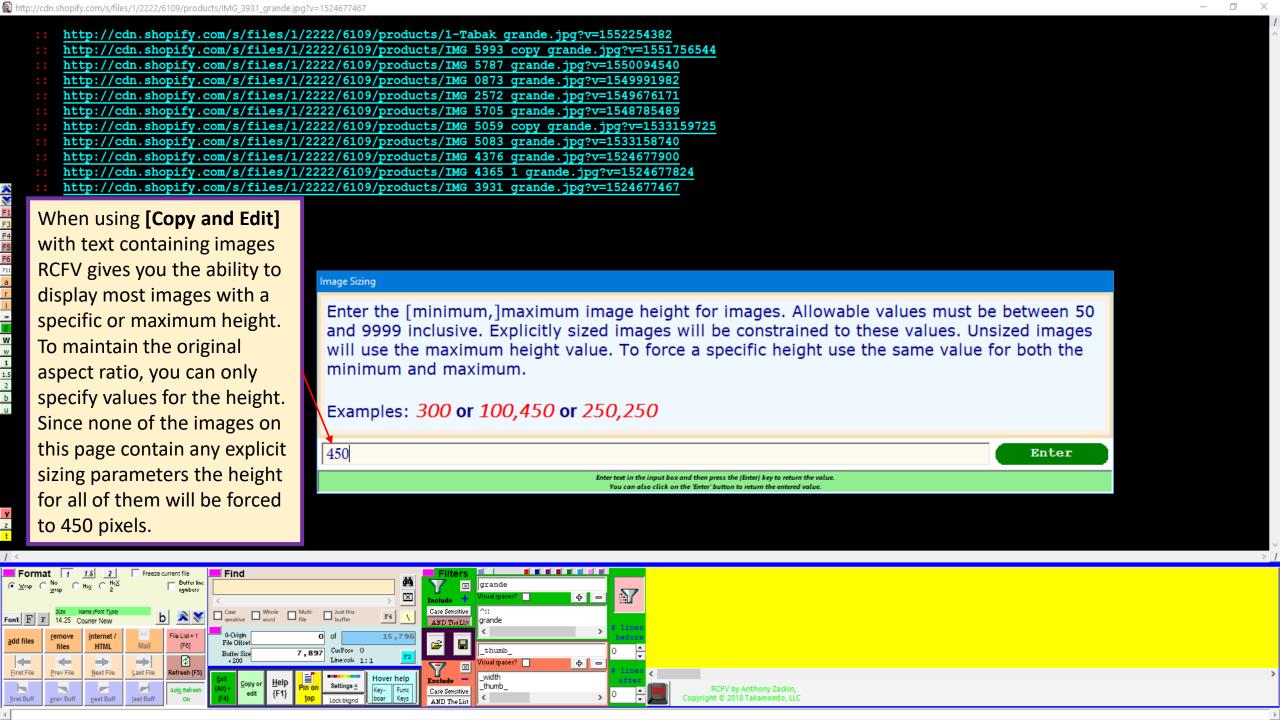

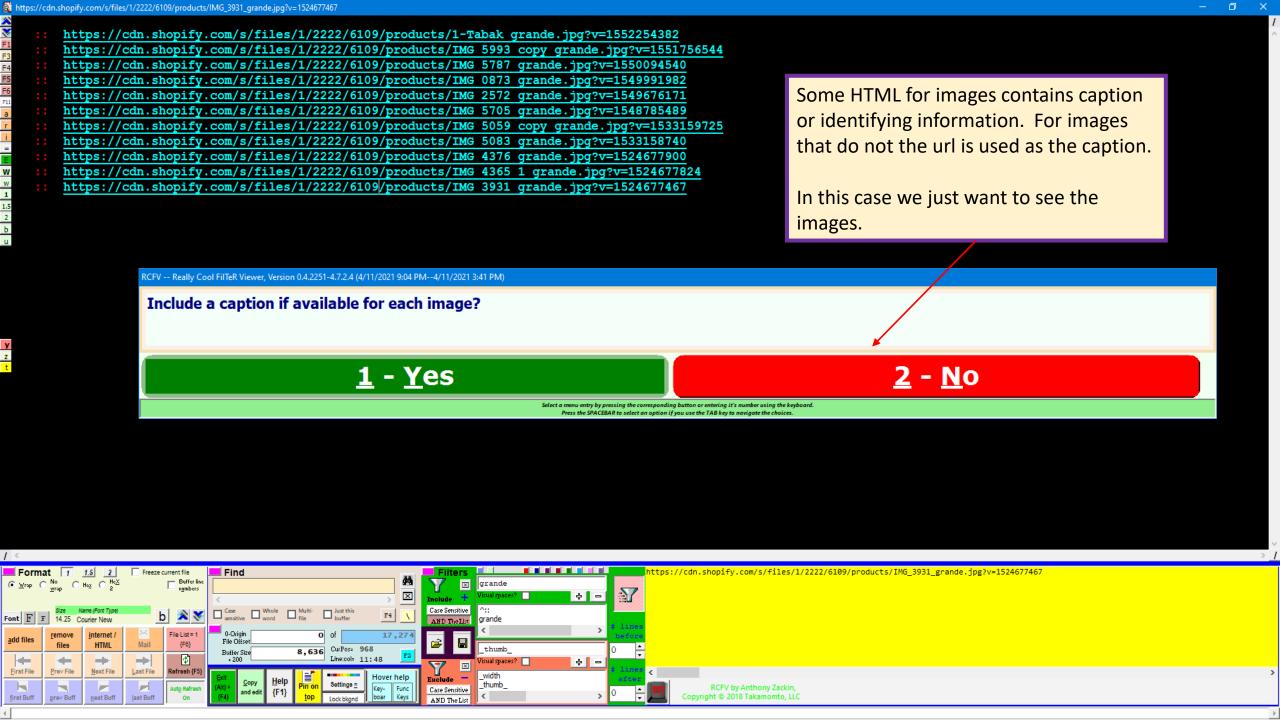

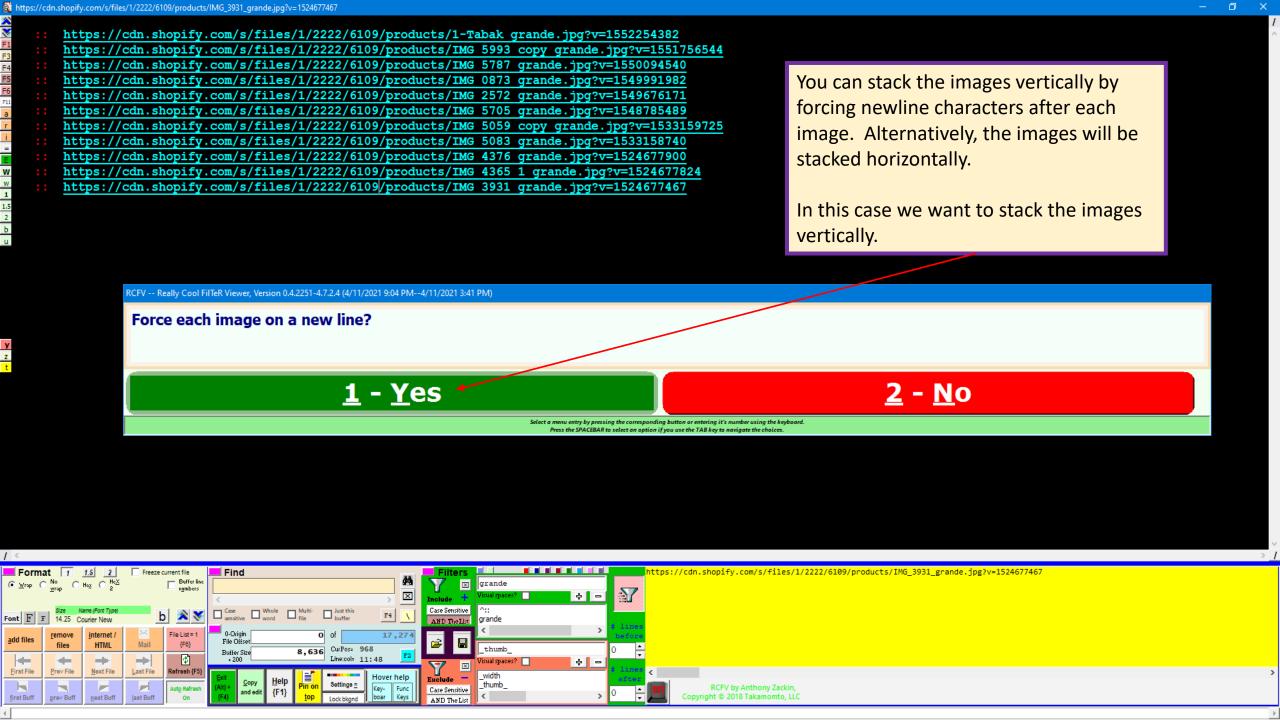

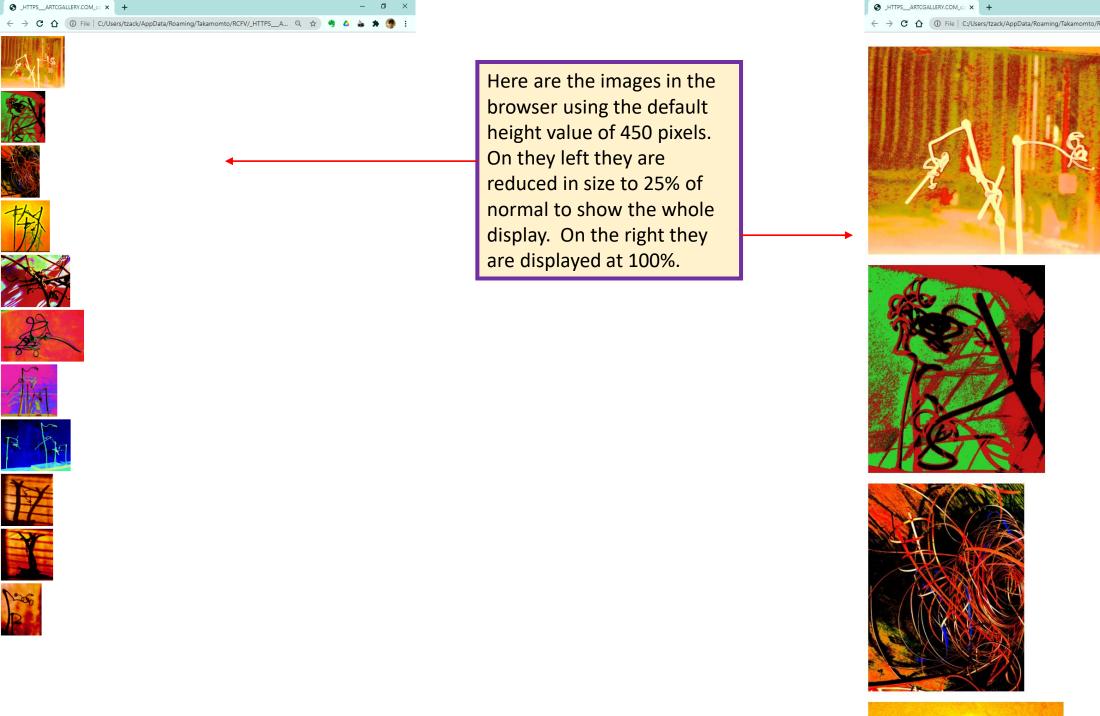

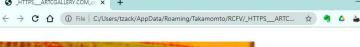

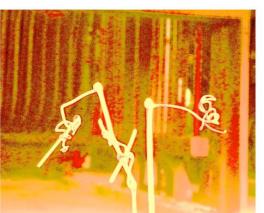

#### mage Sizing

Enter the [minimum,]maximum image height for images. Allowable values must be between 50 and 9999 inclusive. Explicitly sized images will be constrained to these values. Unsized images will use the maximum height value. To force a specific height use the same value for both the minimum and maximum.

Examples: 300 or 100,450 or 250,250

150

Enter

inter text in the input box and then press the (Enter) key to return the value

Here we've picked a smaller height for the images. To the right is the browser output at 67% magnification showing the images with captions.

We can then copy them into a different program for saving or printing, or to an email to send to others.

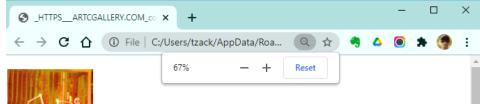

https://cdn.shopify.com/s/files/1/2222/6109/products/1-Tabak\_grande.jpg?v=1552254382

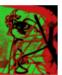

https://cdn.shopify.com/s/files/1/2222/6109/products/IMG\_5993\_copy\_grande.jpg?v=1551756544

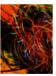

https://cdn.shopify.com/s/files/1/2222/6109/products/IMG\_5787\_grande.jpg?v=1550094540

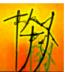

https://cdn.shopify.com/s/files/1/2222/6109/products/IMG\_0873\_grande.jpg?v=1549991982

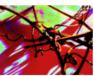

https://cdn.shopify.com/s/files/1/2222/6109/products/IMG\_2572\_grande.jpg?v=1549676171

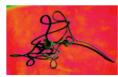

https://cdn.shopify.com/s/files/1/2222/6109/products/IMG\_5705\_grande.jpg?v=1548785489

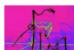

Here are the images using a height of 450 pixels stacked horizontally with no caption and no newline characters.

We've copied the images from the browser to an email. We want to send a sample of the artist's work without any of the associated text.

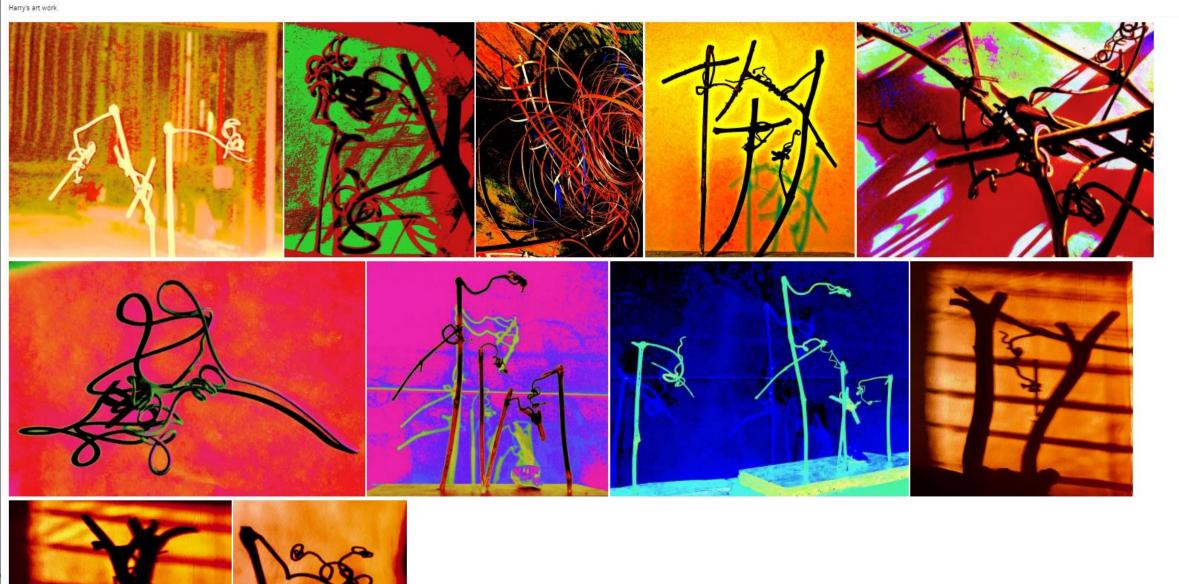

© 2018 – 2021 Takamomto, LLC

In the last example we will show you something that many may have always wanted and that is a way to see "celebrity weight loss" and other pictures of this ilk without having to click through 40 or more screens filled with ads.

We wanted to see what Chrissy Metz looks like after losing some weight. Unfortunately, she was very near the end of the slide show and we had to do a lot of clicking to get to her.

We will show you how you can let RCFV do the work for you plus how you can select the images with or without the accompanying text and include all the desired data in a single document which you can save or send to others.

Here is the initial url we will be reading (followed by all the associated additional pages):

https://newsharper.com/trending/celebrity-weight-loss-want-to-know-their-secrets-chrissy-metz

| ■ Web Page Options X                                                                                                    |                                                                                                    |                                                                                                    |                                                                                                    |                              |
|----------------------------------------------------------------------------------------------------|----------------------------------------------------------------------------------------------------|----------------------------------------------------------------------------------------------------|----------------------------------------------------------------------------------------------------|------------------------------|
| https://newsharper.com/trending/celebrity-weight-loss-want-to-know-their-secrets-chrissy-metz                                                                                                    |                                                                                                    |                                                                                                    |                                                                                                    |                              |
| Link type         ⓒ Standard       ⓒ Explicit         ⓒ Hidden       ☑ Links always start on a new line                                                                                                    |                                                                                                    | Choose "Explicit" if you want to filter on the value of the links. This will cause the link text to be visible as part of the text and preceded by '::'. |                                                                                                    |                              |
| Append all additional pages of this query to the new RCFV file  Maximum # pages to                                                                                                    | Append any subsection url files in this request the current file                                                                                                    | uest to                                                                                                    | ✓ A <u>u</u> tomatically coalesce blan  S <u>k</u> ip frames (may speed production of the state of the state | cessing)<br>, italics, etc.) |
| read. (0 = no limit)  You can choose to read a multipage url into a single file or to read each page into a separate file. Set the maximum number of pages to read to limit the number. Note that you can press the cancel button during the read to stop processing at the end of the latest query.                                                                                                    | If you select multiple urb to<br>one request (via dragging t<br>containing 2 or more urls to<br>or by highlighting 2 or more<br>viewer and choosing to rea<br>in the selection from the co-<br>menu) you can have them<br>one viewer file by checking | ext o the viewer re urls in the d all the urls ontext read into                                                                                          | Show hidden text (may be displayed automatically)  Don't display hidden text message delimiters  Include placeholders/urls for images  Fix up run-on text  Include unnamed/multimedia links using a possibly abbreviated url as the name                                                                                                    |                              |
| Maximum text width (0 = no limit)       Use a non-zero value to reformat the text such that most lines will be no longer than the specified size. Using zero plus word-wrap gives you more formatting flexibility.       List spacing         Maximum number of table columns       1       Note that any columns beyond this number will be stacked vertically in the rightmost column (minimum = 1).       □       Double |                                                                                                    |                                                                                                    |                                                                                                    |                              |
| Maximum table column width (minimum = 20)                                                                                                    | This is used to limit the size of each table column. This is also used for blockquotes when the maximum text width = 0.                                                                                                    |                                                                                                    |                                                                                                    |                              |
| Right click the "Download" button below to also run the program associated with the file extension, e.g., a PDF reader.                                                                                                    |                                                                                                    |                                                                                                    |                                                                                                    |                              |
| C:\Dropbox\RCFV\Downloads\celebrity-weight-loss-want-to-know-their-secrets-chrissy-metz <== Download file                                                                                                    |                                                                                                    |                                                                                                    |                                                                                                    |                              |
| Render with RCFV Use default web browser Use Outline.com with default browser  Cancel  Reset default settings                                                                                                    |                                                                                                    |                                                                                                    |                                                                                                    |                              |

Here is the url we will start with. Since we are interested in the associated images we must ensure that they are included with the text.

Note that we are not limiting the number of subsequent pages to read since we don't know how many there are.

Be aware that you may have to monitor this because many of these sites want to keep you going and will "link" the last page of one topic to the first of another. RCFV tries to determine the end of a related set of pages but may not always identify this correctly.

https://newsharper.com/trending/celebrity-weight-loss-want-to-know-their-secrets-chrissy-metz/71 https://newsharper.com/trending/celebrity-weight-loss-want-to-know-their-secrets-chrissy-metz

https://newsharper.com/trending/celebrity-weight-loss-want-to-know-their-secrets-chrissy-metz?utm\_source-taboola&utm\_medium=clutchpoints-clutchpoints-clutchpoint

tps://newsharper.com/trending/celebrity-weight-loss-want-to-know-their-secrets-chrissy-metz?utr ttps://newsharper.com/trending/celebrity-weight-loss-want-to-know-their-secrets-chrissy-metz/2 ttps://newsharper.com/trending/celebrity-weight-loss-want-to-know-their-secrets-chrissy-metz/3 ttps://newsharper.com/trending/celebrity-weight-loss-want-to-know-their-secrets-chrissy-metz/4 sharper.com/trending/celebrity-weight-loss-want-to-know-their-secrets-chrissy-metz/5 ttps://newsharper.com/trending/celebrity-weight-loss-want-to-know-their-secrets-chrissy-metz/8 ttps://newsharper.com/trending/celebrity-weight-loss-want-to-know-their-secrets-chrissy-metz/9 sharper.com/trending/celebrity-weight-loss-want-to-know-their-secrets-chrissy-metz/10 ttps://newsharper.com/trending/celebrity-weight-loss-want-to-know-their-secrets-chrissy-metz/11 ttps://newsharper.com/trending/celebrity-weight-loss-want-to-know-their-secrets-chrissy-metz/12 ttps://newsharper.com/trending/celebrity-weight-loss-want-to-know-their-secrets-chrissy-metz/13 ttps://newsharper.com/trending/celebrity-weight-loss-want-to-know-their-secrets-chrissy-metz/14 https://newsharper.com/trending/celebrity-weight-loss-want-to-know-their-secrets-chrissy-metz/15 https://newsharper.com/trending/celebrity-weight-loss-want-to-know-their-secrets-chrissy-metz/16 ttps://newsharper.com/trending/celebrity-weight-loss-want-to-know-their-secrets-chrissy-metz/17 https://newsharper.com/trending/celebrity-weight-loss-want-to-know-their-secrets-chrissy-metz/18 https://newsharper.com/trending/celebrity-weight-loss-want-to-know-their-secrets-chrissy-metz/19 https://newsharper.com/trending/celebrity-weight-loss-want-to-know-their-secrets-chrissy-metz/20 https://newsharper.com/trending/celebrity-weight-loss-want-to-know-their-secrets-chrissy-metz/21 ttps://newsharper.com/trending/celebrity-weight-loss-want-to-know-their-secrets-chrissy-metz/22 https://newsharper.com/trending/celebrity-weight-loss-want-to-know-their-secrets-chrissy-metz/23 https://newsharper.com/trending/celebrity-weight-loss-want-to-know-their-secrets-chrissy-metz/24 https://newsharper.com/trending/celebrity-weight-loss-want-to-know-their-secrets-chrissy-metz/25 https://newsharper.com/trending/celebrity-weight-loss-want-to-know-their-secrets-chrissy-metz/26 https://newsharper.com/trending/celebrity-weight-loss-want-to-know-their-secrets-chrissy-metz/27 https://newsharper.com/trending/celebrity-weight-loss-want-to-know-their-secrets-chrissy-metz/28 https://newsharper.com/trending/celebrity-weight-loss-want-to-know-their-secrets-chrissy-metz/29 https://newsharper.com/trending/celebrity-weight-loss-want-to-know-their-secrets-chrissy-metz/30 https://newsharper.com/trending/celebrity-weight-loss-want-to-know-their-secrets-chrissy-metz/31 https://newsharper.com/trending/celebrity-weight-loss-want-to-know-their-secrets-chrissy-metz/32 https://newsharper.com/trending/celebrity-weight-loss-want-to-know-their-secrets-chrissy-metz/33 https://newsharper.com/trending/celebrity-weight-loss-want-to-know-their-secrets-chrissy-metz/34 https://newsharper.com/trending/celebrity-weight-los/-want-to-know-their-secrets-chrissy-metz/35

Here is a blown-up list of the 79 pages needed to obtain all the images. We've filtered on **^http** to view them.

https://newsharper.com/trending/celebrity-weight-loss-want-to-know-their-secrets-chrissy-metz/37 https://newsharper.com/trending/celebrity-weight-loss-want-to-know-their-secrets-chrissy-metz/38 https://newsharper.com/trending/celebrity-weight-loss-want-to-know-their-secrets-chrissy-metz/39 https://newsharper.com/trending/celebrity-weight-loss-want-to-know-their-secrets-chrissy-metz/41 https://newsharper.com/trending/celebrity-weight-loss-want-to-know-their-secrets-chrissy-metz/42 https://newsharper.com/trending/celebrity-weight-loss-want-to-know-their-secrets-chrissy-metz/43 https://newsharper.com/trending/celebrity-weight-loss-want-to-know-their-secrets-chrissy-metz/45 https://newsharper.com/trending/celebrity-weight-loss-want-to-know-their-secrets-chrissy-metz/46 https://newsharper.com/trending/celebrity-weight-loss-want-to-know-their-secrets-chrissy-metz/47 https://newsharper.com/trending/celebrity-weight-loss-want-to-know-their-secrets-chrissy-metz/48 https://newsharper.com/trending/celebrity-weight-loss-want-to-know-their-secrets-chrissy-metz/49 https://newsharper.com/trending/celebrity-weight-loss-want-to-know-their-secrets-chrissy-metz/50 https://newsharper.com/trending/celebrity-weight-loss-want-to-know-their-secrets-chrissy-metz/51 https://newsharper.com/trending/celebrity-weight-loss-want-to-know-their-secrets-chrissy-metz/52 https://newsharper.com/trending/celebrity-weight-loss-want-to-know-their-secrets-chrissy-metz/53 https://newsharper.com/trending/celebrity-weight-loss-want-to-know-their-secrets-chrissy-metz/54 https://newsharper.com/trending/celebrity-weight-loss-want-to-know-their-secrets-chrissy-metz/55 https://newsharper.com/trending/celebrity-weight-loss-want-to-know-their-secrets-chrissy-metz/56 https://newsharper.com/trending/celebrity-weight-loss-want-to-know-their-secrets-chrissy-metz/57 https://newsharper.com/trending/celebrity-weight-loss-want-to-know-their-secrets-chrissy-metz/58 https://newsharper.com/trending/celebrity-weight-loss-want-to-know-their-secrets-chrissy-metz/59 https://news.harper.com/trending/celebrity-weight-loss-want-to-know-their-secrets-chrissy-metz/60 https://newsharper.com/trending/celebrity-weight-loss-want-to-know-their-secrets-chrissy-metz/61 https://newsharper.com/trending/celebrity-weight-loss-want-to-know-their-secrets-chrissy-metz/62 https://newsharper.com/trending/celebrity-weight-loss-want-to-know-their-secrets-chrissy-metz/63 https://newsharper.com/trending/celebrity-weight-loss-want-to-know-their-secrets-chrissy-metz/64 https://newsharper.com/trending/celebrity-weight-loss-want-to-know-their-secrets-chrissy-metz/65 https://newsharper.com/trending/celebrity-weight-loss-want-to-know-their-secrets-chrissy-metz/66 https://newsharper.com/trending/celebrity-weight-loss-want-to-know-their-secrets-chrissy-metz/67 https://newsharper.com/trending/celebrity-weight-loss-want-to-know-their-secrets-chrissy-metz/68 https://newsharper.com/trending/celebrity-weight-loss-want-to-know-their-secrets-chrissy-metz/69 https://newsharper.com/trending/celebrity-weight-loss-want-to-know-their-secrets-chrissy-metz/70 https://newsharper.com/trending/celebrity-weight-loss-want-to-know-their-secrets-chrissy-metz/71 https://newsharper.com/trending/celebrity-weight-loss-want-to-know-their-secrets-chrissy-metz/72 https://newsharper.com/trending/celebrity-weight-loss-want-to-know-their-secrets-chrissy-metz/73 https://newsharper.com/trending/celebrity-weight-loss-want-to-know-their-secrets-chrissy-metz/74

- •• [IMAGE] https://newsharper.com/wp-content/uploads/2020/08/kevin-james-weight-loss.jpg
- ★ Kevin James was never one to make the topic of his weight be an issue, and oftentimes he'd even go as far as incorporating his overweight figure in his comedy. However, as an actor, he'd sometimes be required to make physical alteration to better suit the roles he takes on. Thus when he showed up 80 pounds lighter following the filming and release of his movie Here Comes The Boom, the public was pleasantly surprised to see Kevin in a much slimmer figure. Safe to say The King Of Queens star looks unrecognizable! In a good way, of course.
- [IMAGE] https://newsharper.com/wp-content/uploads/2020/04/Khloe-K-1.jpg
- you view fitness as a form of therapy, as Khloe would later admit on stylecraze.com. The Reality Television Star's utmost goal was to gain more strength rather than to set a particular amount of weight to lose. Her dairy-free, low calorie diet contributed greatly to her new figure,

on top of her daily workout routine. Over the years, Khloe has shown us time and time again t Here is the output filtered on lines ending

own desire to change. Truly motivational.

•• [IMAGE] https://newsharper.com/wp-content/uploads/2020/04/pierce-bronsan-wife.jpg

with .jpg<sup>1</sup> including the 2 lines following each matched line to display the associated text followed by a blank line.

Keely Shaye Smith, the lucky woman who is married to actor Pierce Brosnan - is also extremely tamous for peling a former model and a talented actress. Being a proper "Bond Girl," she decided to start on a new diet and workout routine which resulted in a staggering 100 pounds shed. She was always stunning and is even more beautiful now. That's why he's still madly in love with her probably, and in 2018, the couple celebrated their 25th anniversary. Reportedly, it was Keely who helped him cope with his first daughter's death in 2013.

[IMAGE] https://newsharper.com/wp-content/uploads/2020/04/Susan-B.jpg

Format 1 1.5 2 **4** – Case Sensitive File List = 1 173,581 CurPos= 1,342 RCFV by Anthony Zackin

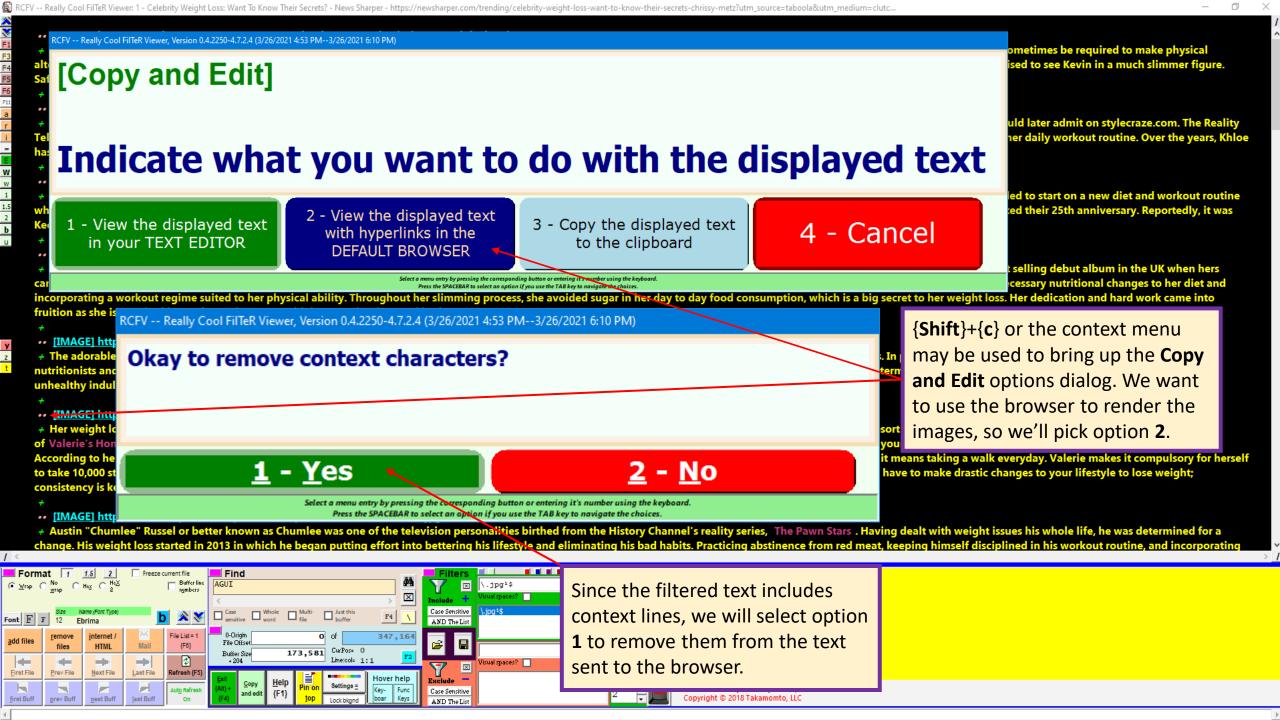

 [IMAGE] https://newsharper.com/wp-content/uploads/2020/08/kevin-james-weight-loss.jpg Fixevin James was never one to make the topic of his weight be an issue, and oftentimes he'd even go as far as incorporating his overweight figure in his comedy. However, as an actor, he'd sometimes be required to make physical alteration to better suit the roles he takes on. Thus when he showed up 80 pounds lighter following the filming and release of his movie Here Comes The Boom, the public was pleasantly surprised to see Kevin in a much slimmer figure. Safe to say The King Of Queens star looks unrecognizable! In a good way, of course. Since there are images involved, RCFV will let you size the pixel height of the images within the limits you specify. If you just specify a single value for images, such as these, without any sizing information attached, that value will be used as the height of the image. The browser will calculate the width based on the aspect ratio. We will take the default value of 300. Keely who helped him cope with his first daughter's death in 2013. [IMAGE] https://newsharper.com/wp-content/uploads/2020/04/Susan-B.jpg → Susan Boyle's life changed the moment she made here the best selling debut album in the UK when hers ng necessary nutritional changes to her diet and came out in November 2019. What's even more fascina nt loss. Her dedication and hard work came into incorporating a workout regime suited to her physical Enter the [minimum,]maximum image height for images. Allowable values must be between 50 fruition as she is now looking as fantastic as ever with and 9999 inclusive. Explicitly sized images will be constrained to these values. Unsized images will use the maximum height value. To force a specific height use the same value for both the [IMAGE] https://newsharper.com/wp-content/uploa minimum and maximum. → The adorable Star of Lost and Hawaii Five O was d weight loss, he confided in the expertise of nutritionists and personal trainers. To achieve his weigh not stop there as he also deliberately put his other unhealthy indulgences to a complete halt. He is now the Examples: 300 or 100,450 or 250,250 .. [IMAGE] https://newsharper.com/wp-content/upload Enter + Her weight loss journey has witnessed ups and do y mediums in hope for instant result. The Host of Valerie's Home Cooking intends to put a stop to this downfall you face in regards to losing weigh According to her, you do not need to restrict on your indulges as long as you train yourself to take it in moderation. Apart from that, keeping an active lifestyle even if it means taking a walk everyday. Valerie makes it compulsory for herself to take 10,000 steps each day to keep her body moving as well as other light physical activities her body is capable of. Valerie is a testament to the fact that you do not have to make drastic changes to your lifestyle to lose weight; consistency is key! [IMAGE] https://newsharper.com/wp-content/uploads/2020/04/Austin-C.jpq 🗲 Austin "Chumlee" Russel or better known as Chumlee was one of the television personalities birthed from the History Channel's reality series, The Pawn Stars . Having dealt with weight issues his whole life, he was determined for a change. His weight loss started in 2013 in which he began putting effort into bettering his lifestyle and eliminating his bad habits. Practicing abstinence from red meat, keeping himself disciplined in his workout routine, and incorporati Format 1 1.5 2 Find \.jpg1\$ 1 **4** – Case Sensitive AND The List File List = 1 - 0-Origin 347,164 {F6} 173,581 CurPos= 0 **\$** Hover help RCFV by Anthony Zackin, Case Sensitive ight © 2018 Takamomto, LLC

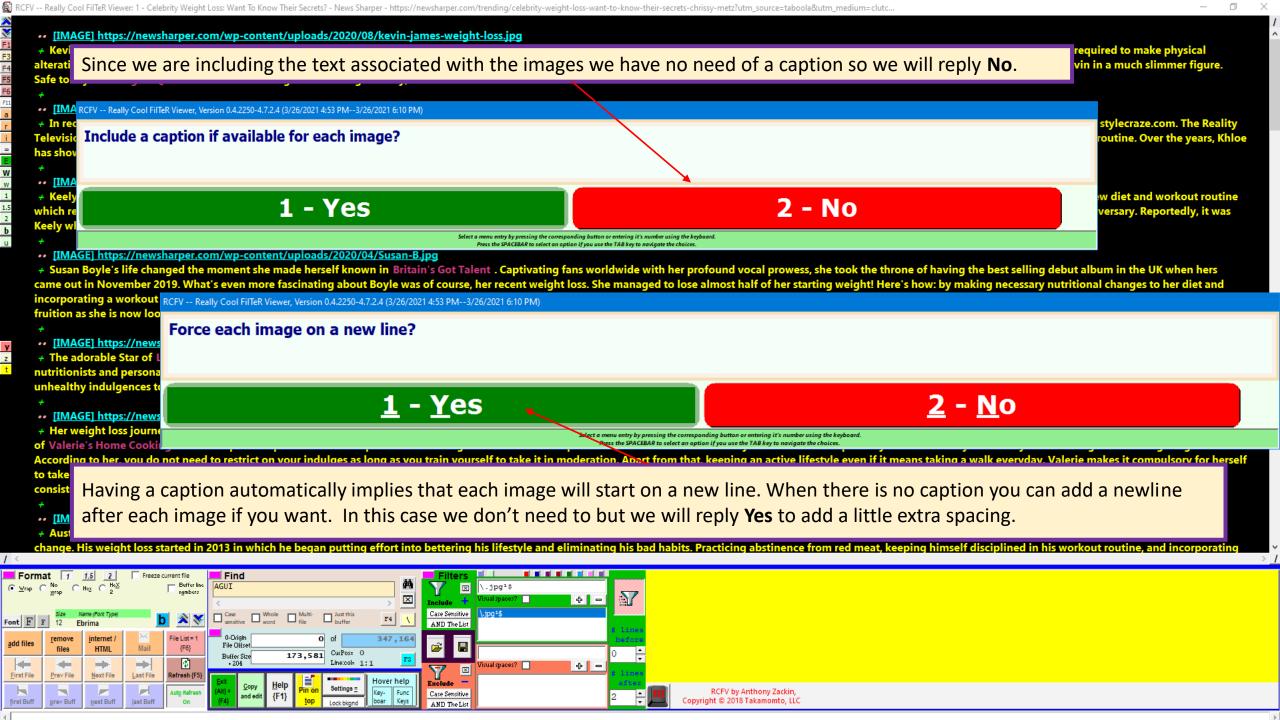

Here is the beginning of the output in the browser window. Below we will show 3 pieces from the browser window showing most of the images from the many web pages contained in the RCFV file.

Note that the text is not wordwrapped here but, when you paste it into another application such as MS Word or your email program, it will be displayed as you would expect.

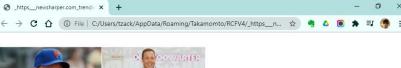

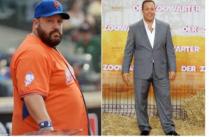

Kevin James was never one to make the topic of his weight be an issue, and ofte

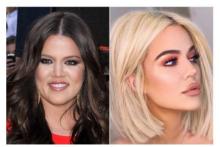

In recent years, Khloe Kardashian has been rather active in changing her physic

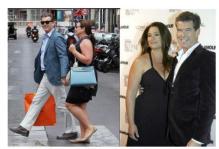

Keely Shaye Smith, the lucky woman who is married to actor Pierce Brosnan - is

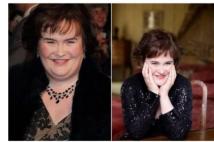

Susan Royle's life changed the moment she made herself known in Rritain's Got 1

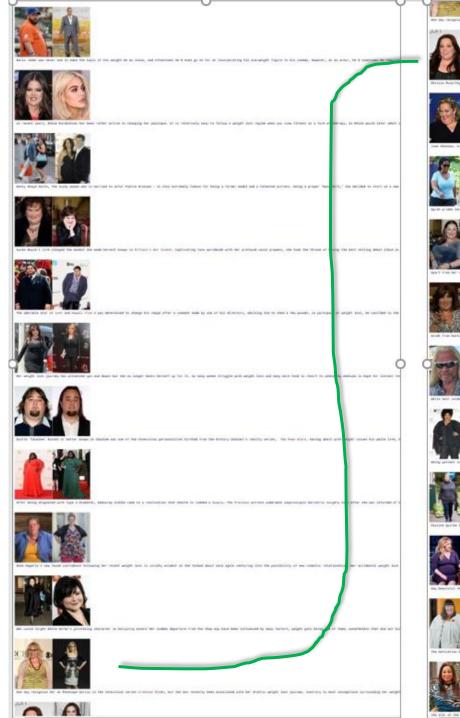

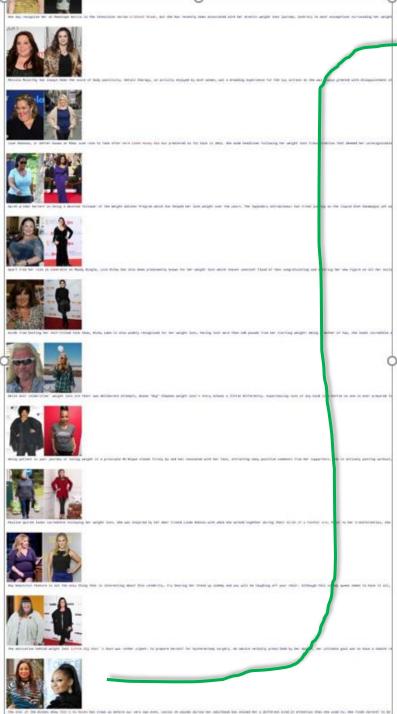

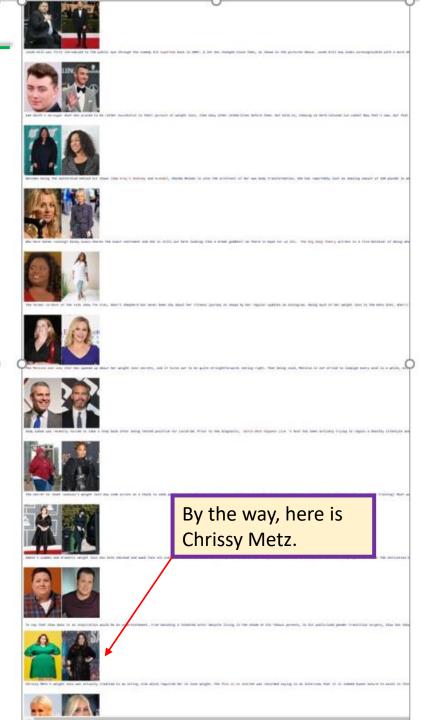

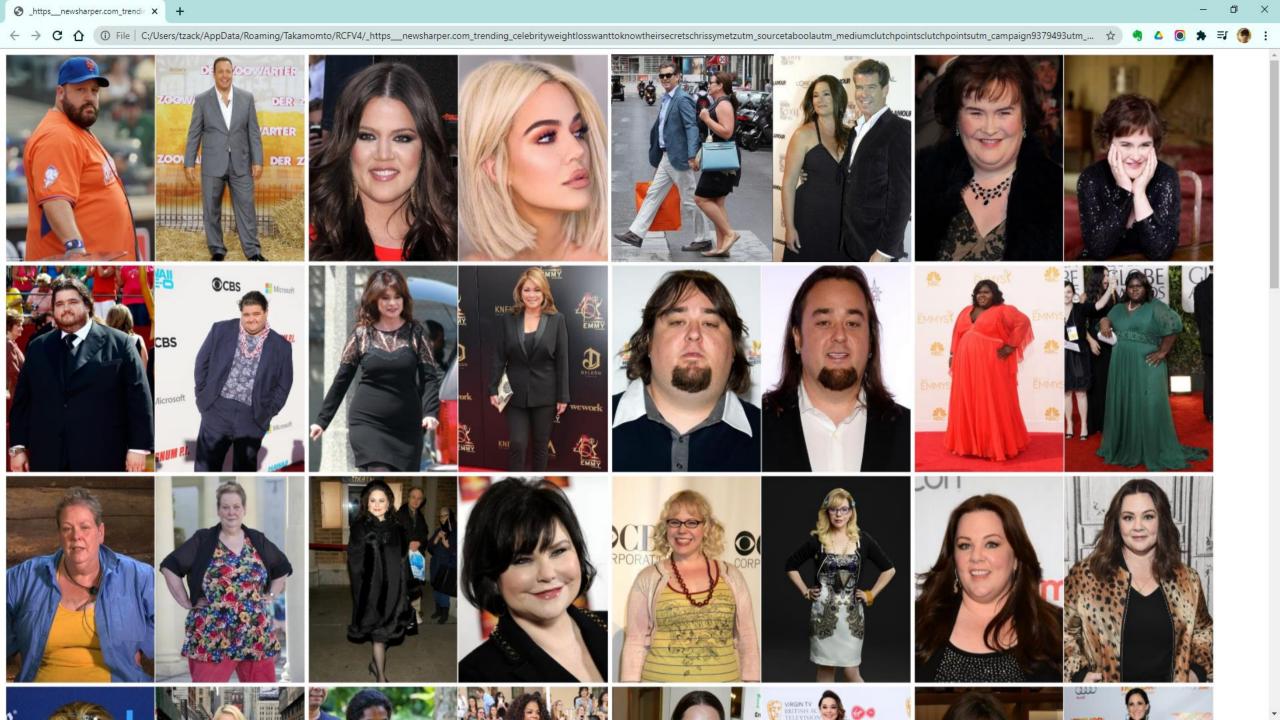

© 2018 - 2021 Takamomto, LLC

In this tutorial we have shown how one can use RCFV to easily select, resize, and display images, with or without additional text, in conjunction with the default browser. We have used Chrome for our examples but other Windows' browsers should act similarly.

We showed how to use regular expressions to select specific image files within a set of folders and then easily display them in a browser window in a number of formats.

We showed how to display web page images similarly in a browser window.

We showed how using the multipage access ability of RCFV to extract images from multiple related web pages allowed the automation of image display which otherwise would require a large amount of user interaction.

And, taking advantage of the browser Print command, we showed how simple it is to create a pdf file containing the selected images and/or text.